# **SW-U801-WIN** 應用案例

## 以電子秤 **GM-610P** 測量

### 1.設定完參數,進入圖示介面

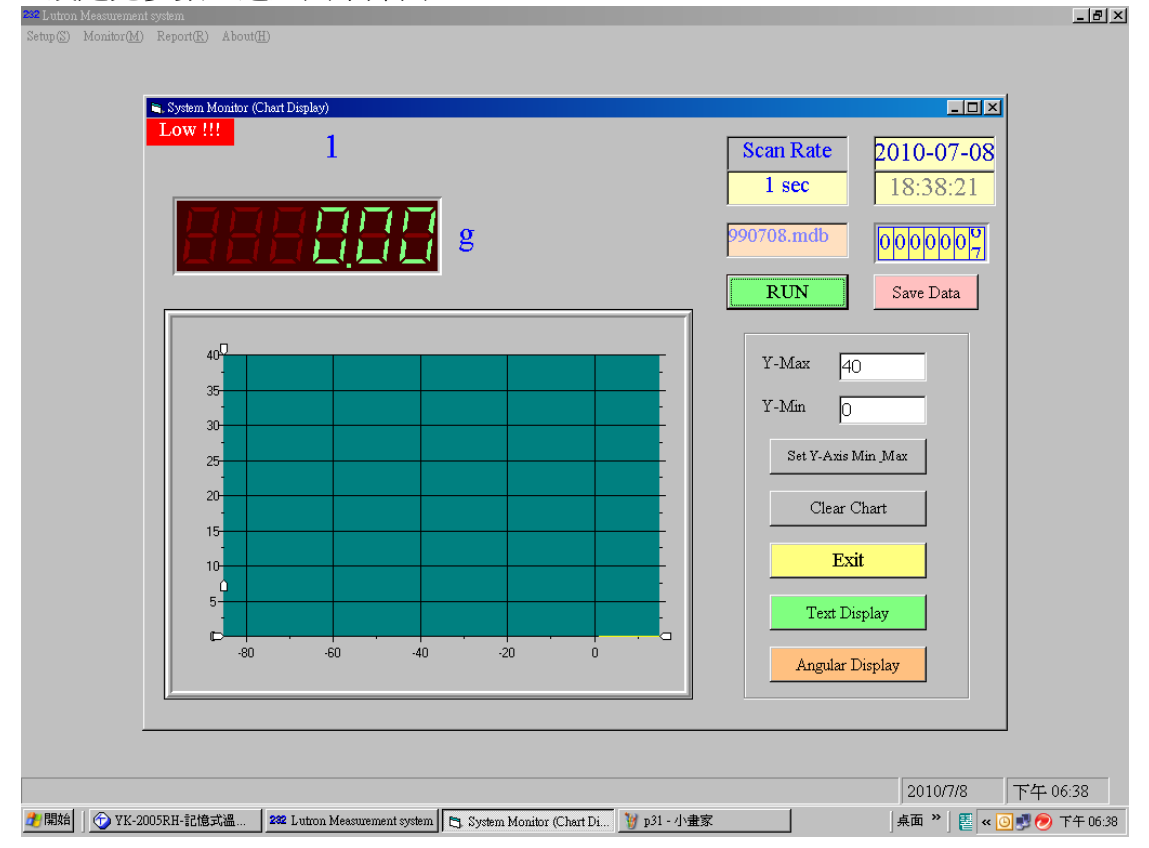

2.將待測物(尺)放置於秤盤上,即可馬上讀值並紀錄資料庫中

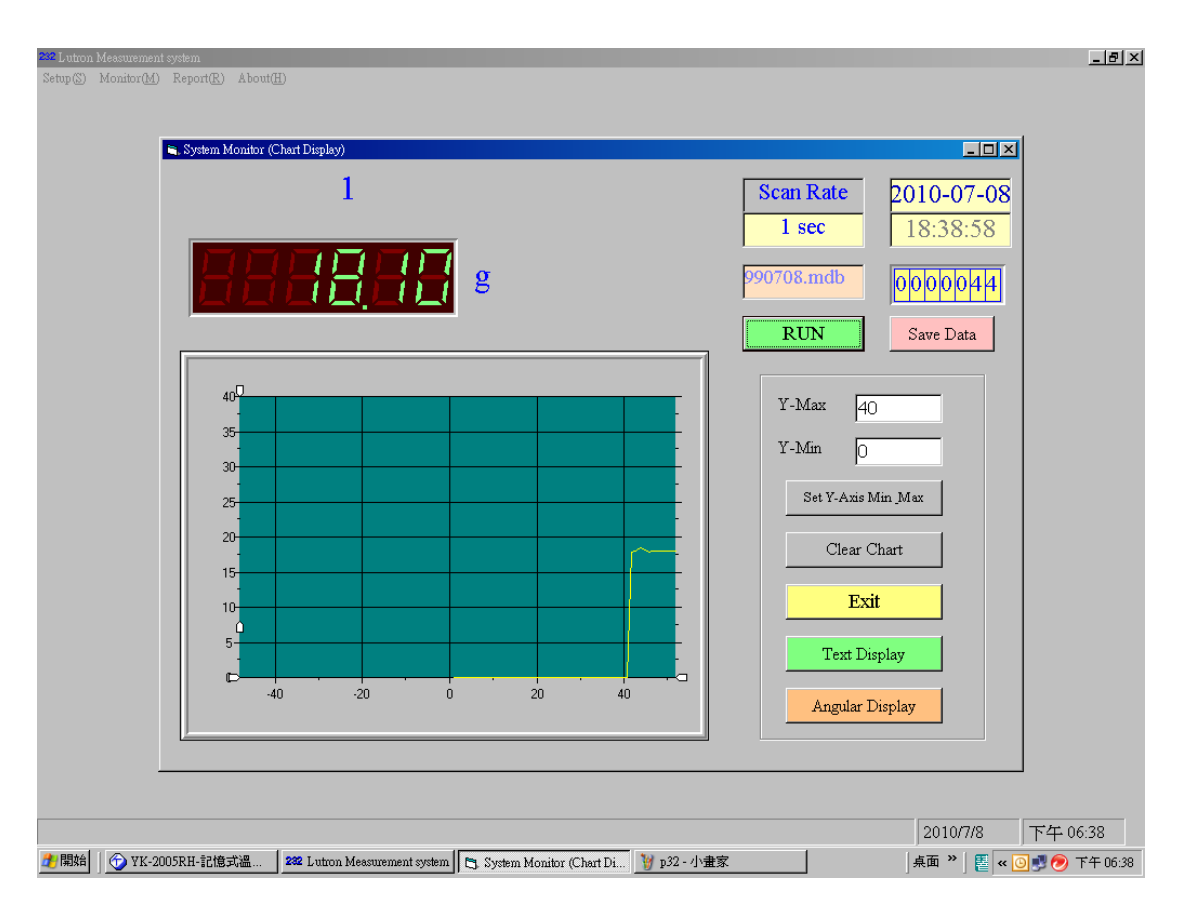

#### 3.更換待測物,圖形顯示馬上隨重量做更改

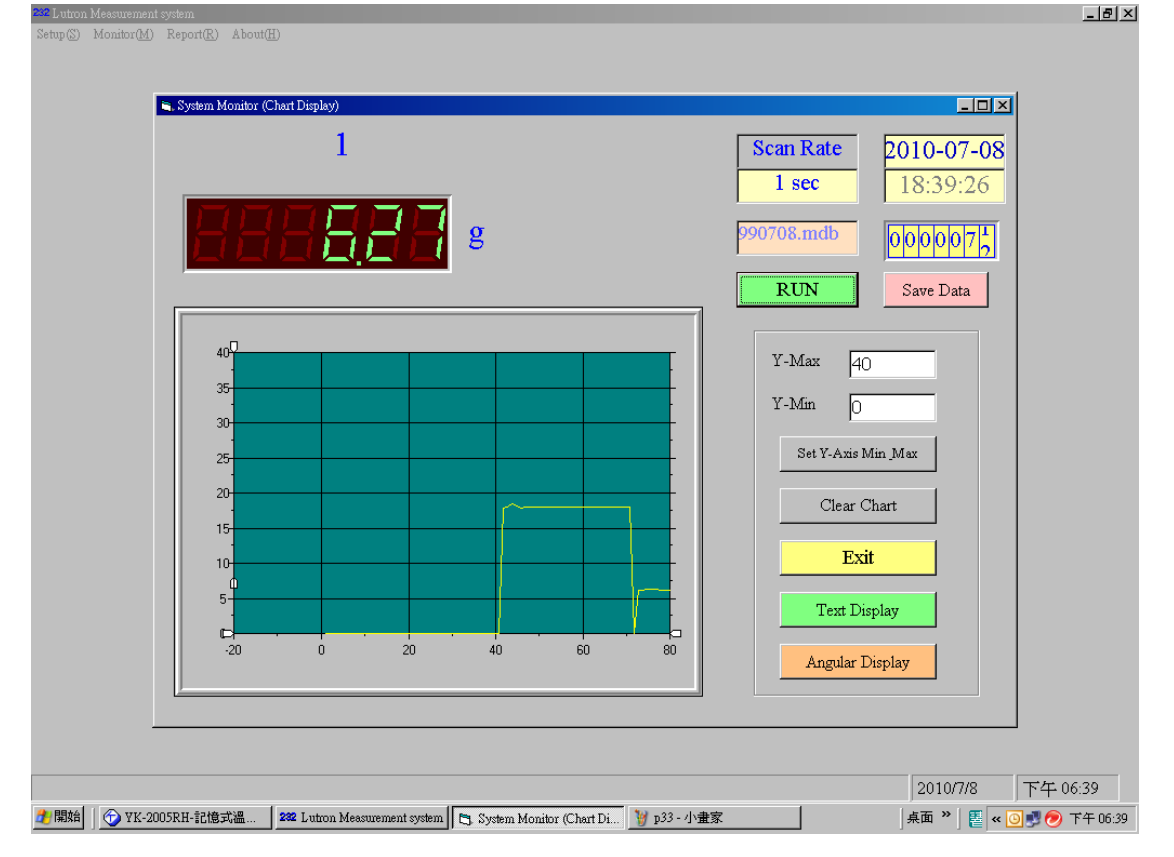

4.更改為手動紀錄值模式,曲線圖還是會隨時間變動,此時資料不會紀錄於資 料庫裡

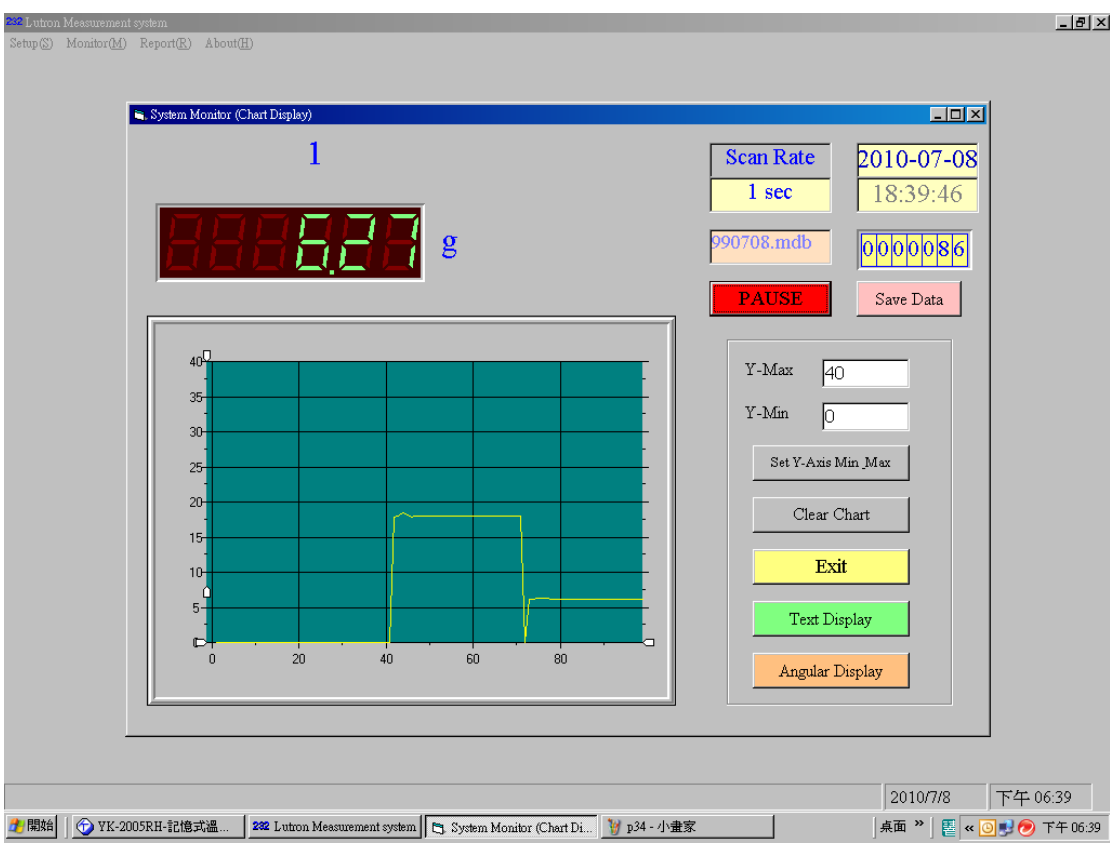

## 5.點選 Save Data,此時記錄筆數增加1筆

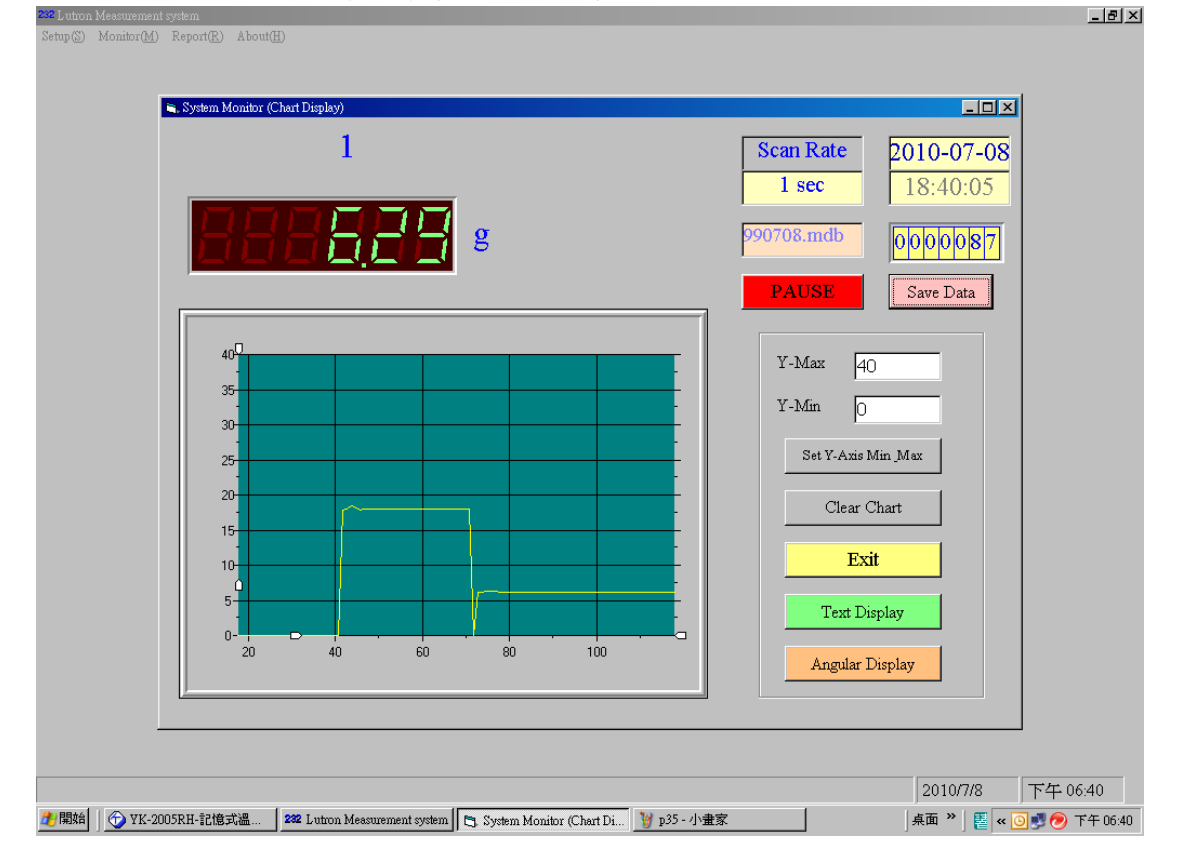

6.依照指定路徑查詢資料庫檔案,可查詢已記錄的讀值

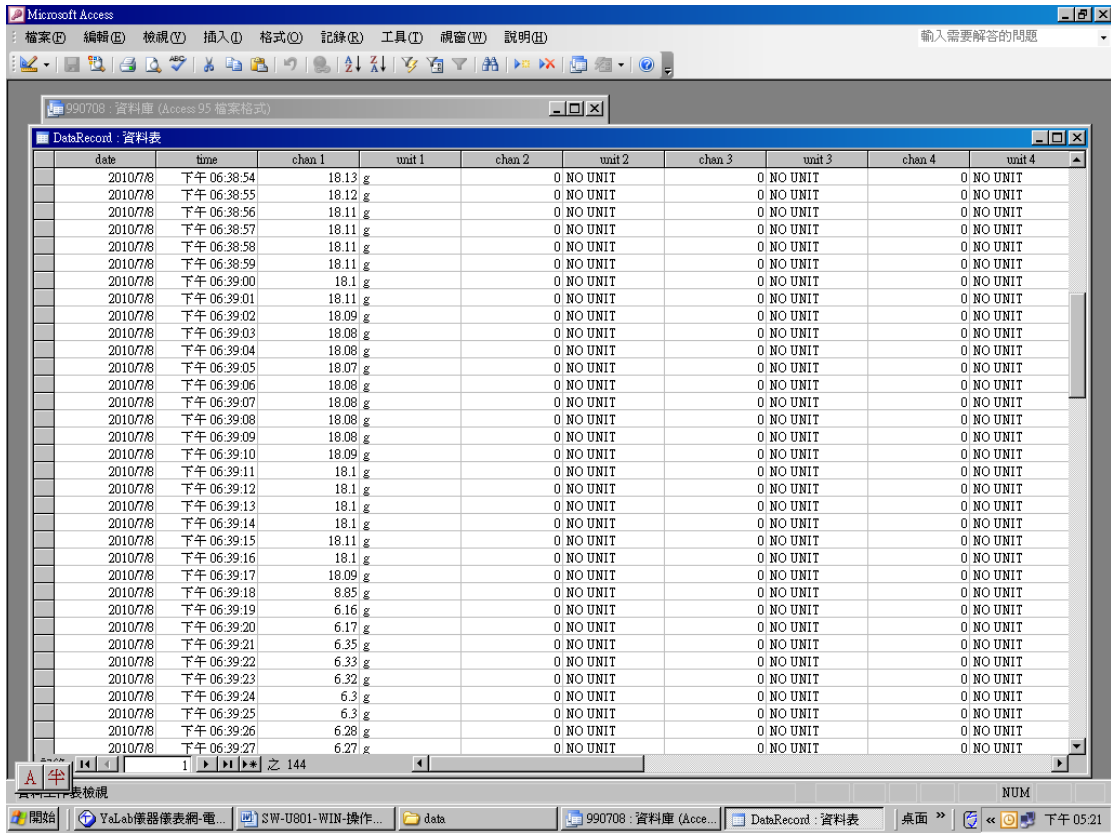